# Wie werden Fotos von einem Android- Smartphone auf den PC kopiert?

Am Beispiel von Android 6 (Marshmallow) und Samsung S5 Neo Bei anderen Android Revisionen finden sich die entsprechenden Funktionen ev. an anderen Stellen

> Dieter Kible 17.10.2017

# **Chaos auf vielen Smartphones**

KARLSRUHE (AFP). Viele deutsche Nutzer haben ihre digitalen Handyfotos nicht im Griff. Wie eine Umfrage für die E-Mail-Anbieter Web.de und GMX ergab, hatte fast jeder Zweite (49,3 Prozent) wegen Fotos schon Speicherprobleme auf einmal seinem Smartphone. Außerdem haben 24,3 Prozent der Befragten bereits den Überblick verloren, wo welche Fotos gespeichert sind. 25,4 Prozent fühlen sich mit der Organisation ihrer Digitalbilder gänzlich überfordert.

Artikel Kreiszeitung Böblingen vom 06.10.17

### 1. Warum sollen Fotos auf PC kopiert werden?

- Ordnung und Übersicht schaffen (eigenes Archivierungssystem)
- Speicher im Smartphone frei machen
- Backup der Fotos auf externen Medien

# 2. Technik: Wie wird kopiert?

# **2.1 Verbinden des Smartphones über USB Kabel und Kopieren der Daten mit Windows Bordmitteln**

Empfohlene Methode: schnell und zuverlässig Erlaubt einfaches Kopieren, Verschieben und Löschen mit Windows Bordmitteln

#### **2.2 Verbinden des Smartphones über USB Kabel und App**

Bietet weitere Funktionen (z.B. Spiegelung der Smartphone-Anzeige auf PC, Verwalten von Kontakten etc.) wesentlich langsamere Datentransfers

#### **2.3 Verbinden des Smartphones über WLAN und APP**

Bietet weitere Funktionen (siehe oben) wesentlich langsamere Datentransfers

#### **2.4 Verbinden des Smartphones über Bluetooth**

Wird hier nicht weiter behandelt

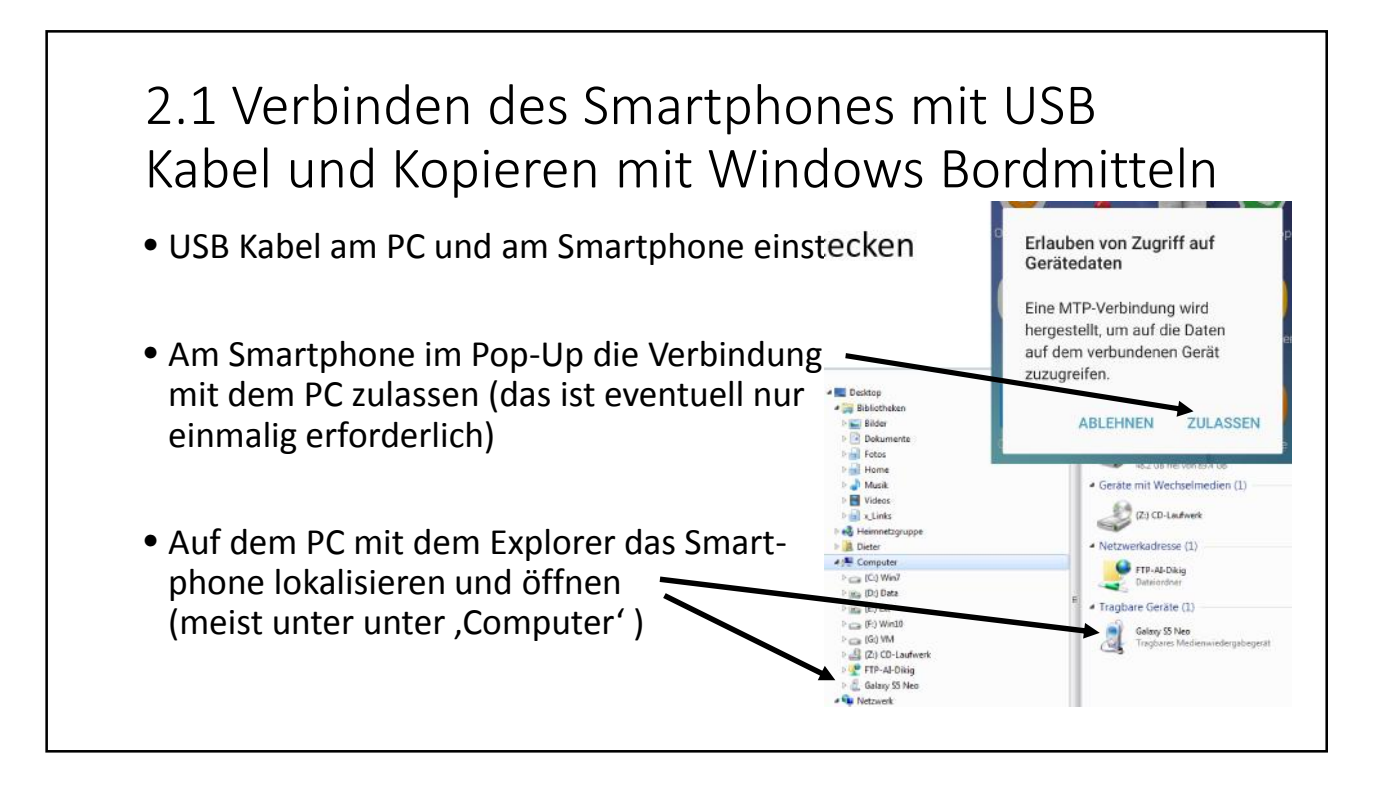

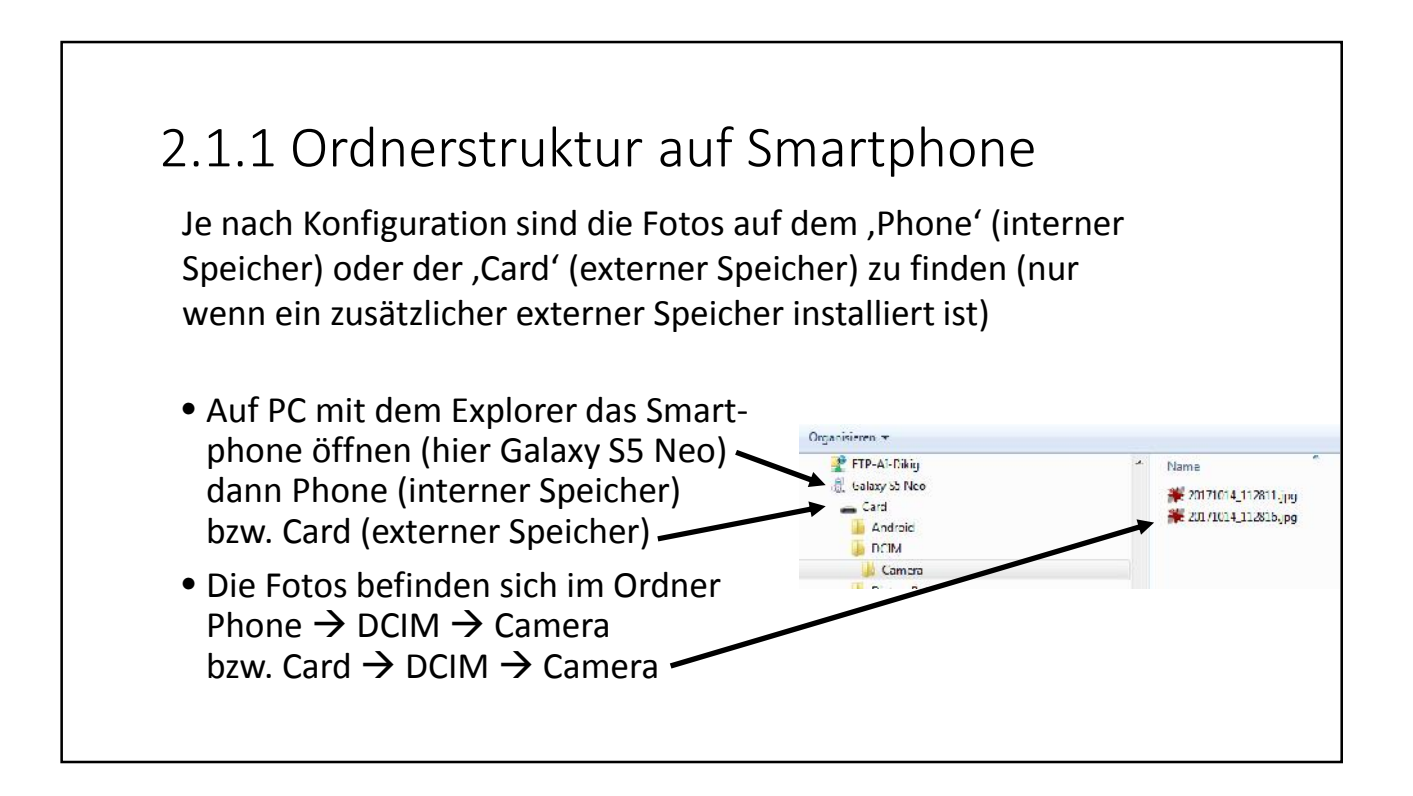

### 2.1.2 Archivieren der Fotos vom Smartphone auf den PC

• Gewünschte Fotos markieren und z.B. mit , Copy and<br>Paste' in den gewünschten Ordner auf dem PC kopieren

(1)<br>Der Ordner muss ev. vorher angelegt werden.<br>Es funktioniert auch jedes andere Windows-<br>Kopierverfahren<br>Ab jetzt sind die Fotos doppelt gesichert!

- Alternativ die Fotos in einen Zwischenordner auf dem PC kopieren (z.B. Import Fotos) (2) , dort ev. in Ordner sortieren und dann in das PC-Foto-Archiv verschieben (z.B. 201X\_Sync) (3)
- Im PC-Foto-Archiv ,201X\_Sync' werden die Fotos der<br>letzten Wochen gesammelt, bevor sie ins Fotoarchiv auf<br>externen Medien kommen (siehe 2.1.3)
- Die Fotos im Smartphone werden nun in einen anderen Ordner auf dem Smartphone (z.B. Fotos kopiert) verschoben, damit diese nicht mehrfach kopiert werden.

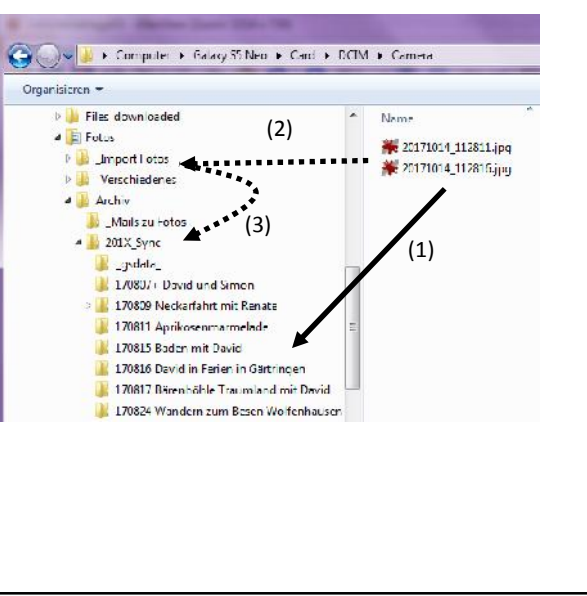

 $\Box$ 

## 2.1.3 Kopieren der Fotos auf einen externen Datenspeicher und Backup

Das PC-Foto-Archiv, 201X\_Sync' vom PC wird bei Bedarf mit dem entsprechenden Ordner im externen Foto-Archiv synchronisiert (hier 201X\_Sync' auf einem Netzwerk-Speicher)<br>Dies geschieht sehr effektiv<br>mit dem Programm FreeFileSync

Das gesamte Foto-Archiv wird wiederum regelmäßig auf einem **ind aussige auf** zweiten externen Medium gesichert (bei jeder größeren Änderung und mindestens 1 mal im Monat) Dies geschieht wieder sehr effektiv mit dem Programm FreeFileSync

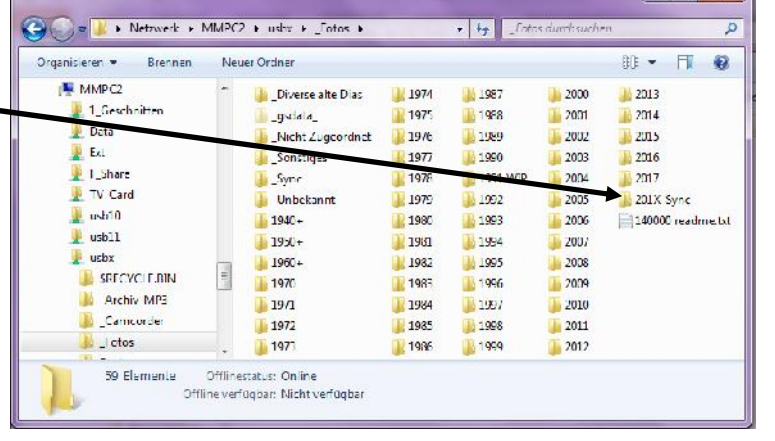

## 2.2 Verbinden des Smartphones über USB Kabel und APP (Beispiel: MyPhoneExplorer)

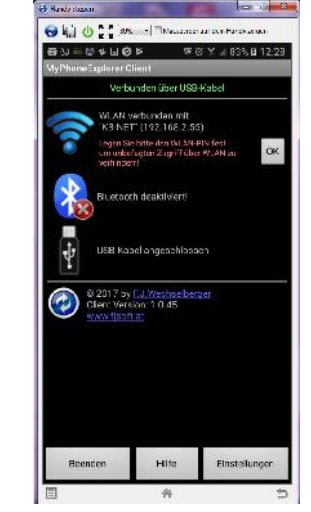

- Mit USB Kabel Smartphone mit PC verbinden und aktivieren (siehe 2.1.1)
- Auf dem Smartphone muss die App<br>MyPhoneExplorer und auf dem PC das Programm MyPhoneExplorer installiert sein
- Auf Smartphone APP MyPhoneExplorer (Client) starten
- Auf PC das Programm MyPhoneExplorer starten (Verbindung wird automatisch erkannt)
- Funktionen der App: Smartphone fernsteuern, Bildschirm spiegeln, Dateien kopieren und vieles mehr
- Mehr Informationen bei Bedarf in einem separaten Infomodul

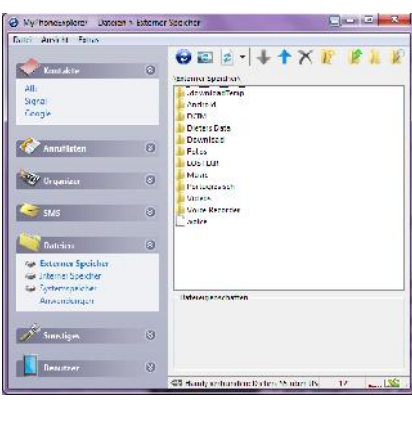

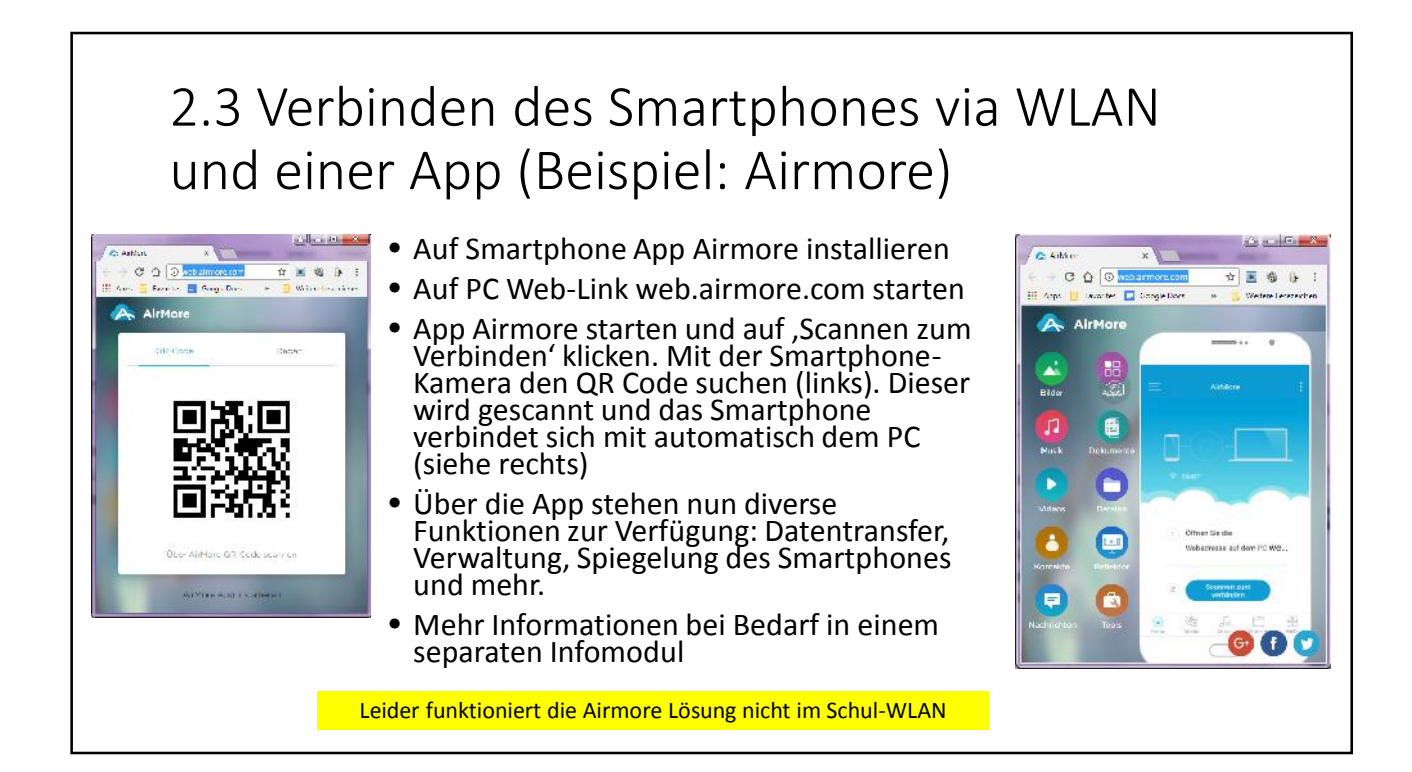

### 3. Was macht man mit den Fotos auf dem PC

- Schlechte und unnötige Fotos löschen, Fotos bei Bedarf nacharbeiten
- Fotos ordentlich archivieren, Ordner verwenden (eigenes Archivierungskonzept)
- Bei Bedarf Datenmenge der Fotos reduzieren und zur Ansicht zurück auf das Smartphone spielen (damit Speicherplatzbedarf signifikant reduziert)<br>Für ein Smartphone reichen z.B. 1980\*1020 bzw. 1280\*720 Pixel bei reduzierter JPG-Qualität (z.B. 75%)
- Backups der Fotos anlegen (doppelter Backup auf verschiedenen Datenträgern siehe 2.1.3)
- Ganz Vorsichtige lagern den zweiten Backup außerhalb des eigenen Hauses. Optimal wäre die zweite Sicherung der Daten in der Cloud. Die Datensicherung ist jedoch aufgrund der Transferzeiten der großen Datenmengen nur schlecht handhabbar und auch der Datenschutz erfordert spezielle Maßnahmen. Mein Fotoarchiv umfasst z.B. derzeit knapp 89000 Dateien und 289 GB

### 4. Was macht man mit den gesicherten Fotos auf dem Smartphone

- Fotos in anderen Ordner verschieben, damit sie nicht mehrfach kopiert werden (bevorzugt auf Zusatzspeicher) z.B. Ordner: , Fotos kopiert'
- Dauerhaft gewünschte Fotos mit reduzierter Datenmenge in einen speziellen Ordner auf dem Smartphone kopieren (bevorzugt auf einem Zusatzspeicher)
	- z.B. Ordner: , Fotos perm'
- Bei Speicherbedarf können veraltete Fotos im , Fotos kopiert' Ordner bedenkenlos gelöscht werden, sie sind ja auf dem PC archiviert.

Nun sind die Fotos auch bei Defekt oder Verlust des Smartphones gesichert.